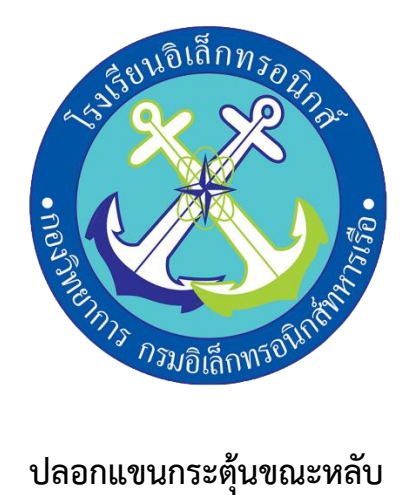

**(Activate sleep)**

### จัดทำโดย

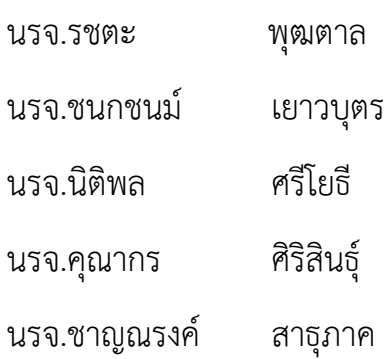

โครงงานนี้เป็นส่วนหนึ่งของการศึกษาตามหลักสูตรนักเรียนจ่า พรรคพิเศษ เหล่าทหารช่างยุทธโยธา (อิเล็กทรอนิกส์) โรงเรียนอิเล็กทรอนิกส์ กองวิทยาการ กรมอิเล็กทรอนิกส์ทหารเรือ ปีการศึกษา ๒๕๖๕

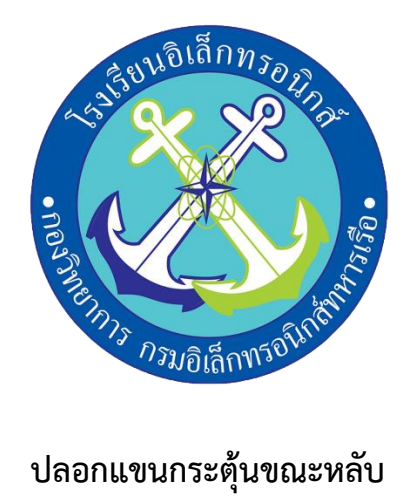

## **(Activate sleep)**

# จัดทำโดย

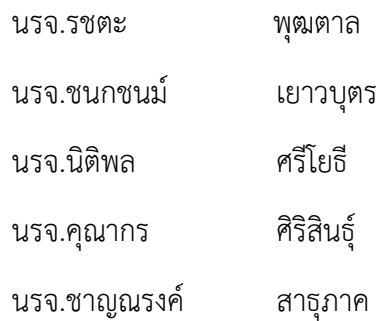

# อาจารย์ที่ปรึกษา

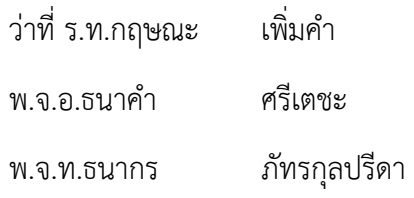

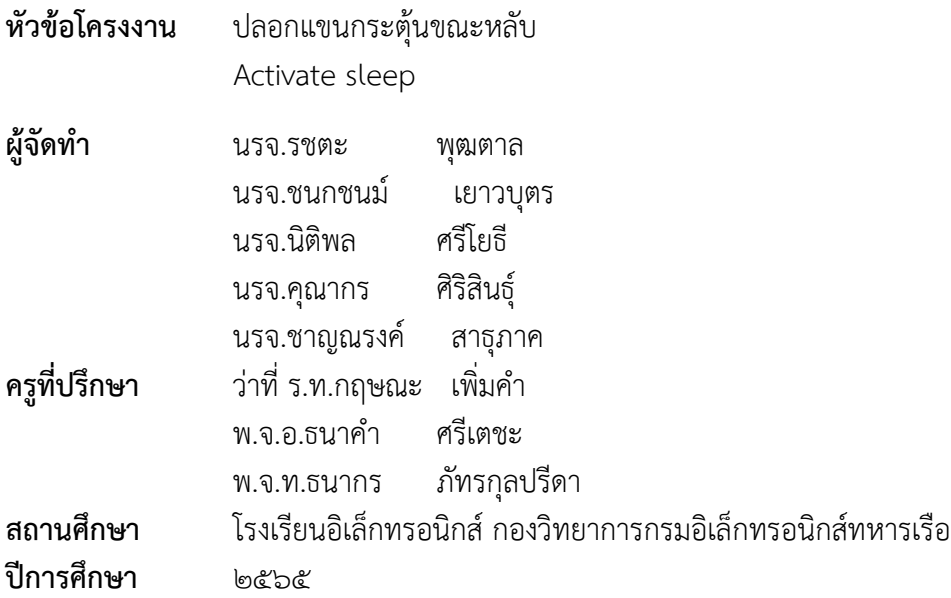

#### **บทคัดย่อ**

โครงงานนี้จัดทำขึ้นมาเพื่อลดการเกิดปัญหาการหลับของนักเรียนในห้องเรียนโดยที่ตัวชิ้นงาน จะมีการทำงานสองส่วนคือ Vibration sensor จะจับค่าการสั่นสะเทือนในการสั่งการ Buzzer ให้ออกมาในลักษณะ เสียงพร้อมกับLED และ Vibration motor ที่จะทำการหมุนเพื่อสั่น ในส่วนที่สองของคำสั่งจะใช้การทำงาน ของ Remote control โดยตรงผ่าน IR Receiver เป็นตัวรับสัญญาณและส่งค่าออกเอาต์พุตต่างๆสามารถใช้ใน ระยะที่เห็นผลได้ชัดเจนและเป็นที่พึงพอใจ

จากผลการทดลองสรุปได้ว่า ปลอกแขนกระตุ้นขณะหลับผลเป็นไปตามความพอใจนักเรียน ที่สวมใส่มีความตื่นตัวต่อการเรียนมากขึ้น เสียงของบัซเซอร์ช่วยเตือนนักเรียนได้ในระดับที่ถือว่าพอใช้ตัวLED ก็แสดงผลได้ชัดเจนในส่วนของตัวมอเตอร์สั่นนั้นยังถือว่าสั่นเบาเกินไปอาจจะยังไม่ถึงรับดับที่จะตื่นตัวเท่าที่ควร

ว่าที่ ร.ท.........................................

ครูที่ปรึกษาโครงงาน

#### **กิตติกรรมประกาศ**

โครงงานสิ่งประดิษฐ์เรื่อง ปลอกแขนกระตุ้นขณะหลับ (Activate sleep) นี้ได้รับการสนับสนุนงบประมาณ จากโรงเรียนอิเล็กทรอนิกส์ กองวิทยาการ กรมอิเล็กทรอนิกส์ทหารเรือ และได้รับแนวทางความรู้ ในการดำเนินงานจากคณะอาจารย์ที่ปรึกษาโครงงานกลุ่มที่ ๒๐ จนโครงงานสำเร็จลุล่วงไปได้ด้วยดี ทางคณะผู้จัดทำ ขอกราบขอบพระคุณ น.อ.อนุสรณ์ วงศ์ปัญญา อำนวยการโรงเรียนอิเล็กทรอนิกส์ ที่สนับสนุนให้เกิดโครงงาน สิ่งประดิษฐ์ของนักเรียนจ่า และ น.ท.อุกฤษฏ์ อารมย์อุ่น ที่ให้คำปรึกษาอันมีประโยชน์จนงานสำเร็จลุล่วงไปด้วยดี รวมทั้งครูที่ปรึกษาโครงงาน ว่าที่ ร.ท.กฤษณะ เพิ่มคำ พ.จ.อ.ธนาคำ ศรีเตชะ และ พ.จ.ท.ธนากรภัทรกุลปรีดา ที่คอยสนับสนุนด้านเครื่องมืออุปกรณ์ เครื่องมือที่ใช้ทำโครงงานและให้คำแนะนำให้คำปรึกษาเป็นประโยชน์ในการ ดำเนินการจัดทำโครงงานสิ่งประดิษฐ์นี้ให้ผ่านปัญหาต่างๆมาจนโครงงานเสร็จสมบูรณ์ และที่สำคัญนักเรียนซึ่งเป็นคณะ ผู้จัดทำได้มีความรู้ ความสามารถที่จะนำไปศึกษาต่อเพื่อพัฒนาตนเองในอนาคต

คณะผู้จัดทำ  $\eta$ กลุ่มที่ ๒๐ กลุ่มที่ ๒๐ กลุ่มที่ ๒๐ นรจ.รชตะ พุฒตาล นรจ.ชนกชนม์ เยาวบุตร นรจ.นิติพล ศรีโยธี นรจ.คุณากร ศิริสินธุ์ นรจ.ชาญณรงค์ สาธุภาค

**สารบัญ**

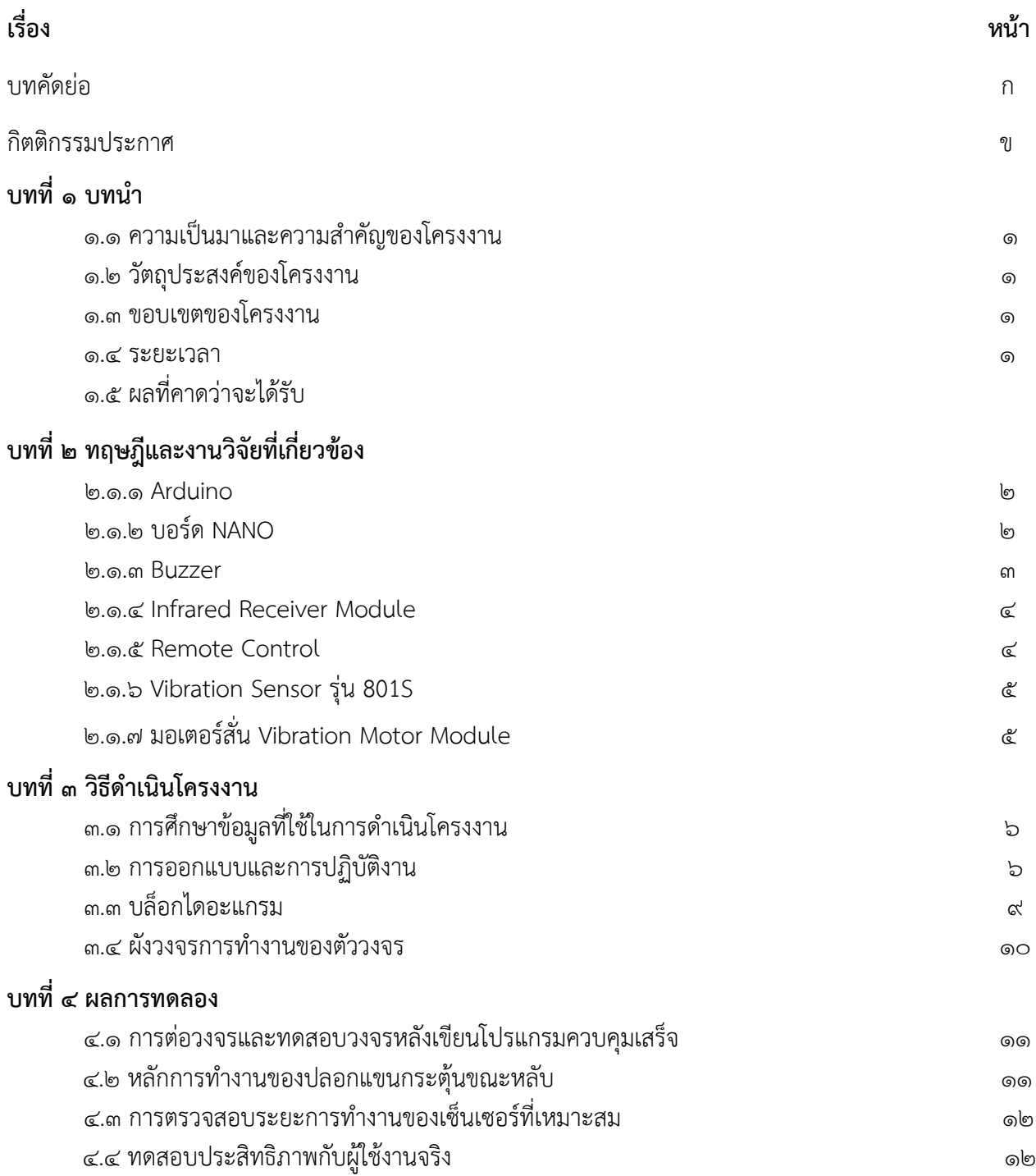

# **สารบัญ(ต่อ)**

#### **บทที่ 5 สรุปปัญหาและข้อเสนอแนะ** 5.1 สรุปผลการศึกษา ၜၷ<br> ๕.๒ ปัญหา ၜၷ<br> 5.3 ข้อเสนอแนะ ၜၷ<br> บรรณานุกรม 14 ภาคผนวก ෧๕

# **สารบัญรูป**

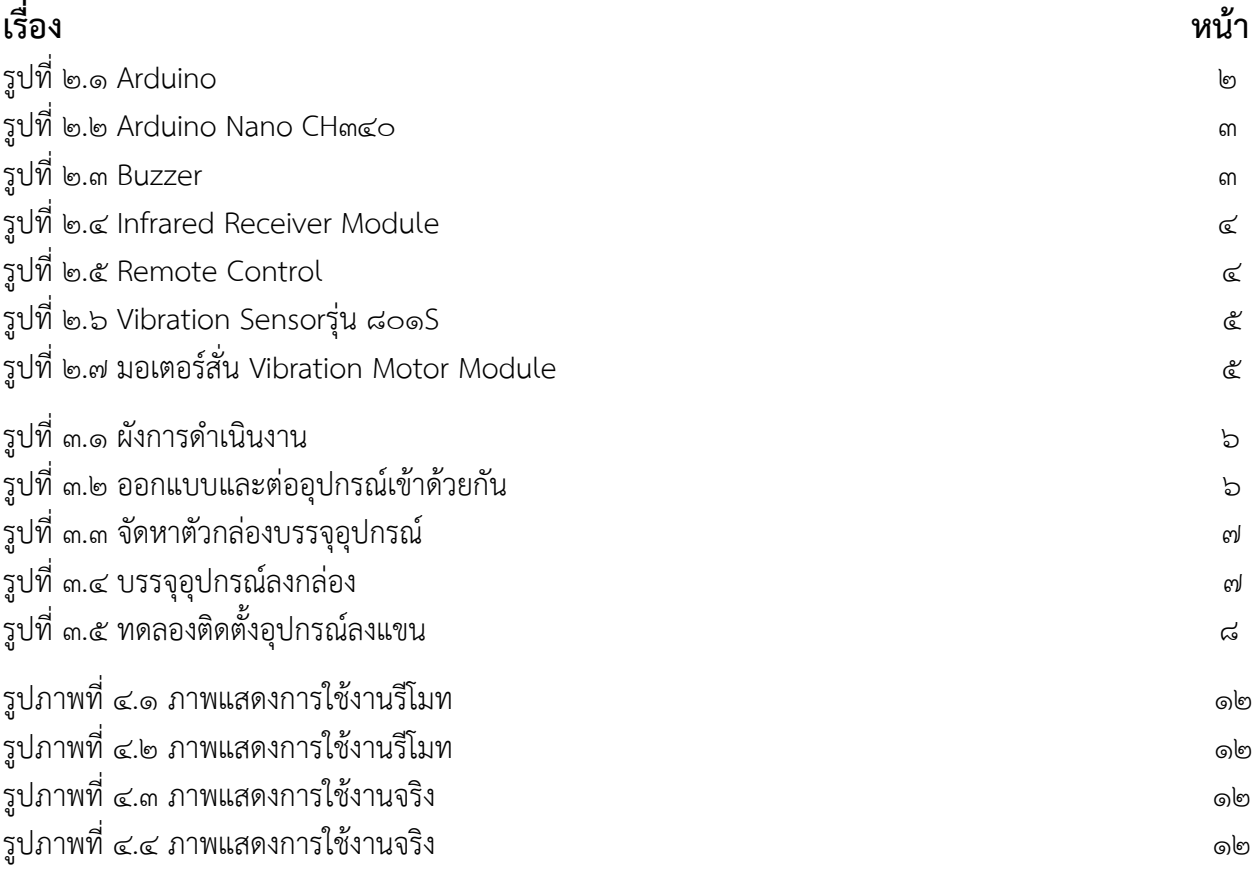

# **สารบัญตาราง**

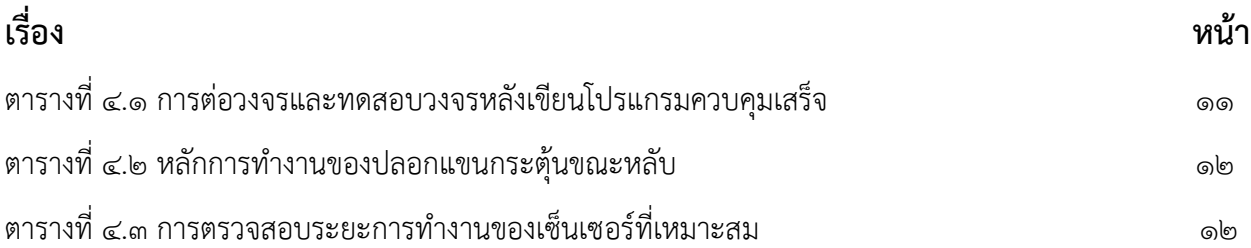

# **บทที่ 1 บทนำ**

#### **1.1 ความเป็นมาและความสำคัญของโครงงาน**

 เนื่องจากเป็นโรงเรียนทหารจึงทำให้กิจวัตรประจำวันในแต่ล่ะวันต้อง ปฏิบัติภารกิจประจำวันที่แตกต่างไป จากบุคคลพลเรือนโดยทั่วไป และต้องฝึกวิชาทางทหาร จึงทำให้เกิดความเหนื่อยล้าสะสมซึ่งเป็นสาเหตุหลักๆ ที่ทำให้เกิดปัญหาการหลับระหว่างการเรียนการสอนขึ้นซึ่งเป็นสาเหตุที่ก่อให้เกิดปัญหาในการเรียน จากเหตุผล ดังกล่าว นั้นทำให้กลุ่มของกระผมได้คิดค้นโครงงานสิ่งประดิษฐ์ ปลอกแขนกระตุ้นขณะหลับหลับขึ้น (Activate sleep) เพื่อลดปัญหาการหลับในห้องเรียนของนักเรียนจ่าซึ่งจะช่วยให้นักเรียนมีความตื่นตัวต่อการเรียนการสอนมากขึ้น อันจะนำมาซึ่งประสิทธิภาพการเรียนการสอนตามเป้าประสงค์ของ รร.อล.กวก.อล.ทร.

#### **1.2 วัตถุประสงค์ของโครงงาน**

 1.2.1 เพื่อสร้างปลอกแขนกระตุ้นนักเรียนในขณะหลับ 1.2.2 เพื่อลดปัญหาการหลับของนักเรียนในห้องเรียน

#### **1.3 ขอบเขตของโครงงาน**

 สร้างปลอกแขนที่สามารถตรวจจับการสั่นสะเทือนและนำมาประยุกต์ใช้กับอุปกรณ์ที่สามารถเปล่งเสียง และ สั่นได้

#### **1.4 ระยะเวลา**

8 สัปดาห์

#### **1.5 ผลที่คาดว่าจะได้รับ**

 1.5.1 ลดการเกิดปัญหาหลับในเวลาเรียน 1.5.2 ทำให้ผู้สวมใส่ตระหนักต่อการเรียนมากขึ้น

# **บทที่ 2 ทฤษฎีและงานวิจัยที่เกี่ยวข้อง**

## **2.1 ทฤษฎีที่เกี่ยวข้องและงานวิจัยที่เกี่ยวข้อง**

#### **2.1.1 Arduino**

Arduino คือ โครงการที่นำชิปไอซีไมโครคอนโทรลเลอร์ตระกูลต่างๆ มาใช้ร่วมกันในภาษา C ซึ่งภาษา C นี้เป็นลักษณะเฉพาะ คือมีการเขียนไลบารี่ของ Arduino ขึ้นมาเพื่อให้การสั่งงานไมโครคอนโทรลเลอร์ ที่แตกต่างกัน สามารถใช้งานโค้ดตัวเดียวกันได้ โดยตัวโครงการได้ออกบอร์ดทดลองมาหลายๆรูปแบบ เพื่อใช้งานกับ IDE ของตนเอง

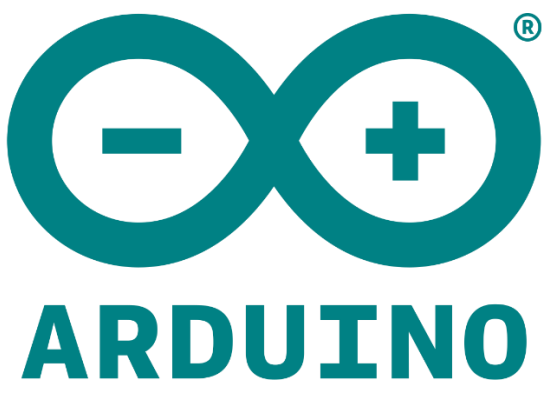

รูปภาพของ ๒.๑ Arduino

ที่มา https://www.mindphp.com/

#### **2.1.2 บอร์ด NANO**

 Arduino Nano เป็น Arduino ที่ใช้หน่วยประมวลผล ATmega328 เช่นเดียวกับ Arduino Uno แตกต่างที่ Arduino Nano ถูกออกแบบให้มีขนาดเล็ก โดยตัดส่วนของ Socket ที่ไม่จำเป็นออก และยังคงความสามารถในการติดต่อผ่าน USB port เหมือนบอร์ด Arduino Uno

ข้อกำหนดรายละเอียดของบอร์ด Arduino Nano มีดังต่อไปนี้:

- ไมโครคอนโทรนเลอร์ : ATmega328
- $-$  แหล่งจ่ายไฟ : ๕ $\vee$
- ไฟเข้า(แนะนำ) : ๗-๑๒V
- $-$  ไฟเข้า (จำกัดไว้ที่) : ๖-๒๐ ${\sf V}$
- ขาดิจิตอล I/O : ๑๔ ขา (๖ รองรับเอาต์พุตแบบ PWM
- ขาอะนาล็อกอินพุต : ๘ ขา
- กระแสไฟฟ้า DC ต่อขา I/O : ๔๐ mA
- กระแสไฟฟ้าออก DC สำหรับขา ๓.๓V : ๕๐ mA
- Flash Memory : mlo KB (ATmega328)
- SRAM : ๒ KB (ATmega328)
- EEPROM : 6 KB (ATmega328)

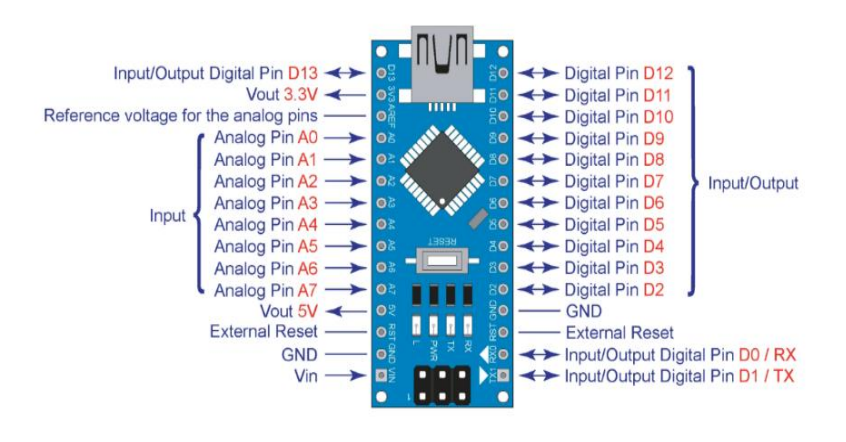

รูปภาพของ ๒.๒ Arduino Nano CH340 ที่มา http://th.sz-kuongshun.com/info/

#### **2.1.3 Buzzer**

Buzzer บลัซเซอร์ คือ ลำโพงแบบแม่เหล็กหรือ แบบเปียโซที่มีวงจรกำเนิดความถี่ (Oscillator ) อยู่ภายในตัว ใช้ไฟเลี้ยง 3.3 - 5V สามารถสร้างเสียงเตือนหรือส่งสัญญาณที่เป็นรูปแบบต่างๆ

 เราอาจจะเคยได้ยินเสียงบลัซเซอร์อยู่บ่อยๆ เช่น เสียง ปี๊บที่อยู่ในคอมพิวเตอร์ก็ใช้บลัซเซอร์ในการส่ง สัญญาณให้ทราบสถานะของคอมพิวเตอร์ให้ทราบว่ามีปัญหาอะไร

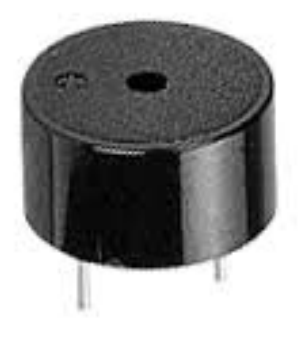

รูปที่ ๒.๓ Buzzer ที่มา https://www.mindphp.com/

#### **2.1.4 infrared receiver module**

IR Receiver Module คือ เซ็นเซอร์ตรวจจับแสงอินฟราเรด ซึ่งได้มีการนำไปประยุกต์ใช้ในการรับส่งข้อมูล ด้วยแสงอินฟราเรด (Infrared : IR) โดยถือเป็นอีกวิธีหนึ่งในการสื่อสารข้อมูลแบบไร้สาย การส่งข้อมูลด้วย อินฟราเรดที่รู้จักกันดีคือ ระบบรีโมตคอนโทรล ซึ่งแสงอินฟราเรดจะถูกปล่อยออกมาจาก LED ของรีโมตคอนโทรล และเซ็นเซอร์จะรับสัญญาณอินฟราเรดเพื่อรับข้อมูลไปประมวลผล เช่น กดรีโมตเพื่อให้หุ่นยนต์ของเล่นเดินหน้า ถอยหลัง การกดรีโมตเพื่อเปลี่ยนช่องโทรทัศน์

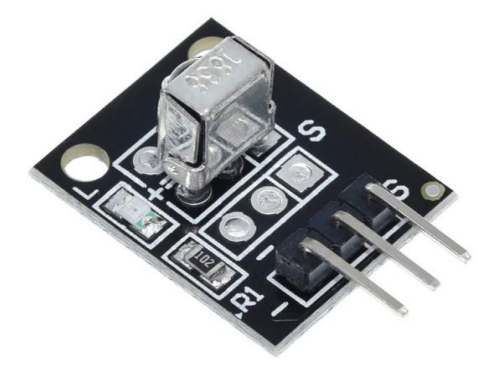

รูปที่ ๒.๔ Infrared Receiver Module ที่มา https://www.ai-corporation.net/

#### **2.1.5 Remote control**

 รีโมตคอนโทรล เป็นการเรียกย่อมาจาก รีโมตคอนโทรลเลอร์ (Remote Controller) อีกต่อหนึ่ง และสามารถเรียกย่อลงได้อีกเหลือเพียง รีโมต (อ่านว่า รี-โหมด) ในภาษาไทยสามารถใช้คำไทยแทนได้ว่า เครื่องควบคุมระยะไกล หรือ อุปกรณ์ควบคุมระยะไกล

รีโมตคอนโทรล จะสามารถสั่งงานได้ ต้องประกอบด้วย 2 สิ่งนี้คือ รหัส และ ตัวส่งสัญญาณ 1. รหัส(Code) เป็นระบบสัญญาณจะนำออกได้ต้องมีตัวคลื่นพานำออกไป 2. ตัวส่งสัญญาณ(Carrier) ตัวรับสัญญาณ เพื่อถอดหรือรับรหัสที่ถูกส่งมาใช้ควบคุมอุปกรณ์ต่างๆ

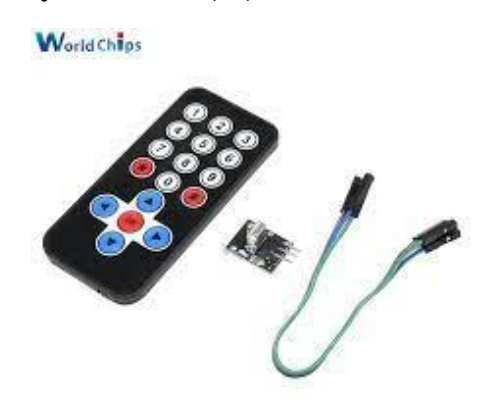

#### **2.1.6 Vibration Sensor รุ่น [801S](https://www.analogread.com/p/298)**

เซนเซอร์วัดการสั่นไหว รุ่น 801S เป็นเซนเซอร์วัดการสั่นไหวที่มีความไวในการตอบสนองที่ดีมากหากติดตั้ง เซนเซอร์ไว้กับโต๊ะ การออกแรงเคาะโต๊ะเพียงเล็กน้อยก็จะทำให้เซนเซอร์วัดแรงสั่นไหวได้ ในการใช้งานเพื่อวัดการ สั่นไหวจะต้องติดตั้งให้เซนเซอร์อยู่ในระนาบเดียวกับพื้นโลก

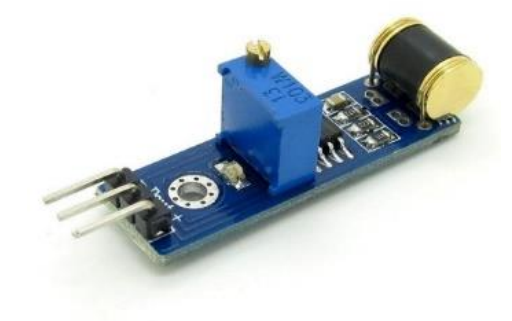

รูปที่ ๒.๖ Vibration Sensorรุ่น [801S](https://www.analogread.com/p/298) ที่มา https://th.jf-parede.pt/

#### **2.1.7 มอเตอร์สั่น Vibration Motor Module**

มอเตอร์สั่นสะเทือน ขนาดเล็ก มากๆ สามารถปรับสั่นเบาสั่นแรง PWM ๐-๒๕๕ ได้อีกด้วย เหมาะสำหรับ นำไปใช้งานได้หลากหลายโปรเจคเช่นการ การสั่นเพื่อแจ้งเตือนต่างๆ วัดระยะเมื่อเข้าไกล้แล้วสั่นเป็นต้น

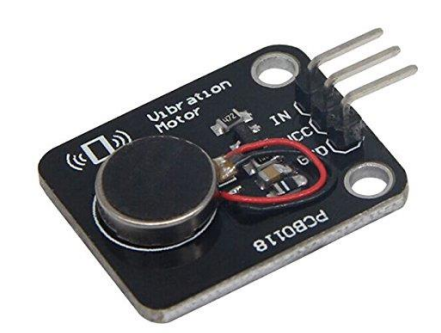

รูปที่ ๒.๗ มอเตอร์สั่น Vibration Motor Module https://shopee.co.th/product/

# **บทที่ 3**

## **วิธีดำเนินโครงงาน**

# **3.1 ขั้นตอนการดำเนินงาน**

ขั้นตอนการดำเนินงานสามราถแบ่งออกได้เป็นตามตารางการดำเนินงาน

ตารางที่ ๓.๑ การดำเนินงาน

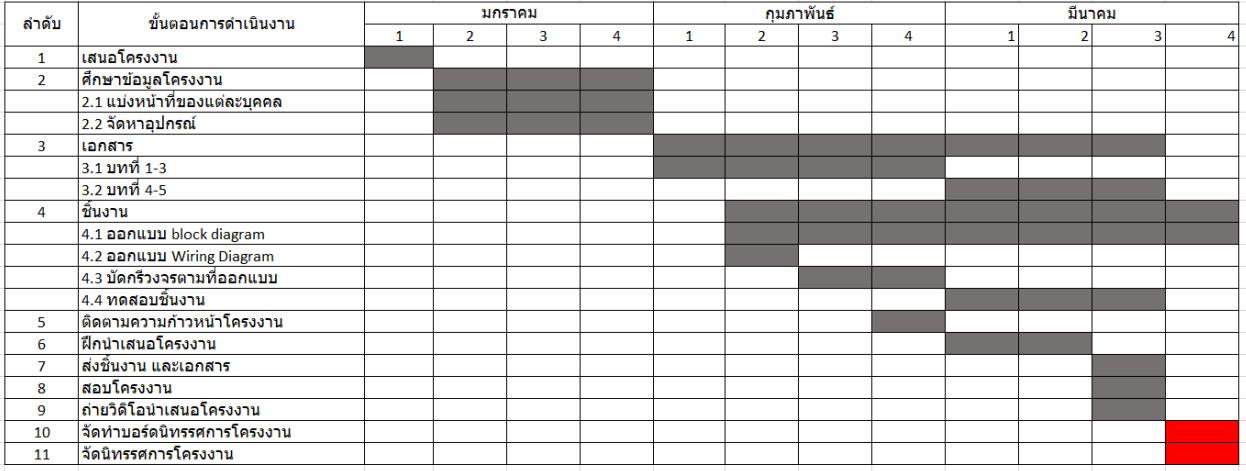

# **3.2 การออกแบบและการปฏิบัติงาน**

#### **3.2.1 ออกแบบวงจร**

ออกแบบในส่วนของบล็อกไดอะแกรมและการต่อสายต่างๆเข้าด้วยกันเพื่อทำให้ตัวของวงจรเล็กที่สุด

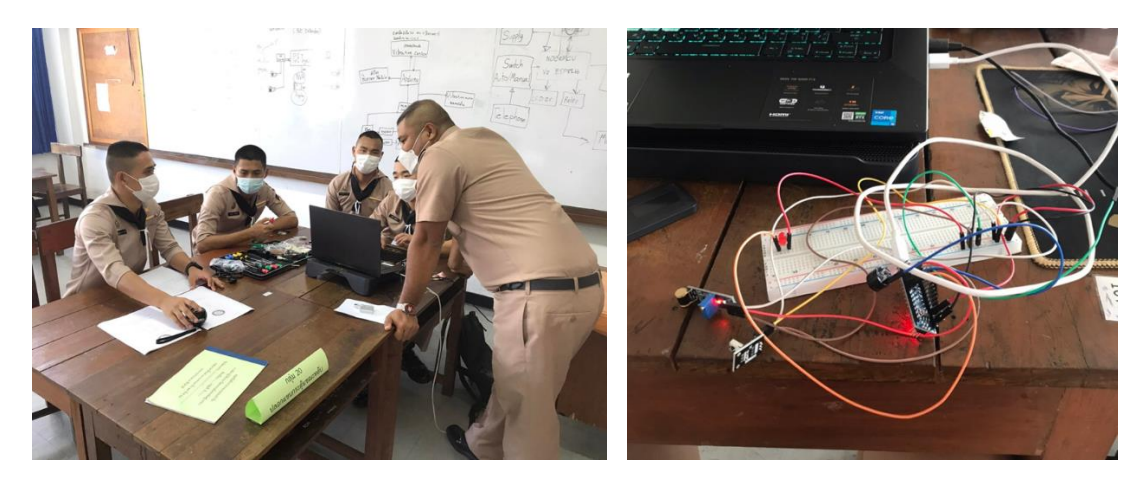

รูปที่ ๓.๑ ออกแบบและต่ออุปกรณ์เข้าด้วยกัน

## **3.2.2 จัดหาตัวอุปกรณ์ที่ต้องใช้ในการบรรจุตัวอุปกรณ์**

จัดหาตัวกล่องใส่อุปกรณ์ให้มีขนาดเล็กพอที่จะใสอุปกรณ์ลงไปได้และตัวสายรัดแขนผู้ใช้

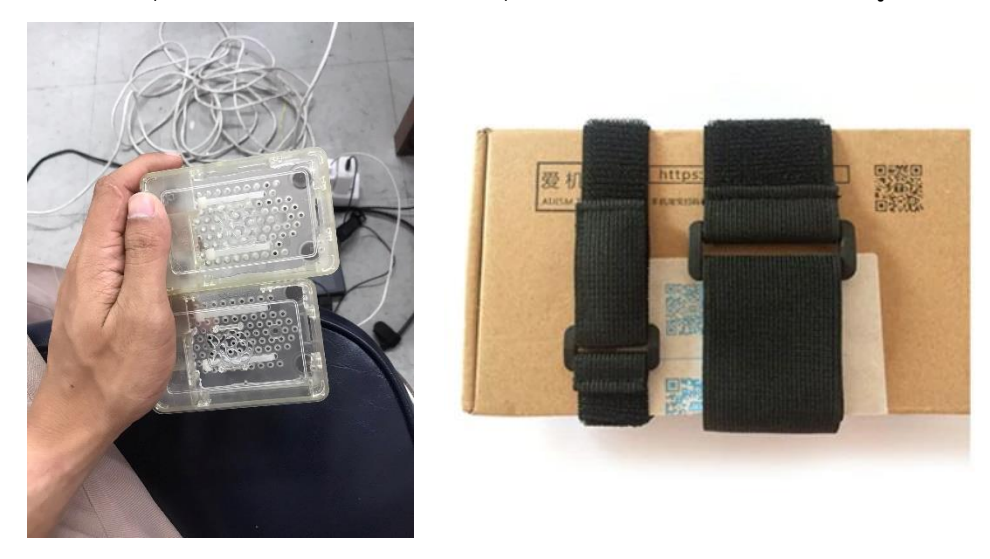

รูปที่ ๓.๒ จัดหาตัวอุปกรณ์ที่ต้องใช้ในการบรรจุตัวอุปกรณ์

### **3.2.3 บรรจุอุปกรณ์ลงกล่อง**

นำตัวอุปกรณ์ลงกล่องและเก็บสายให้ดูเรียบร้อยและไม่เป็นอันตรายต่อผู้สวมใส่

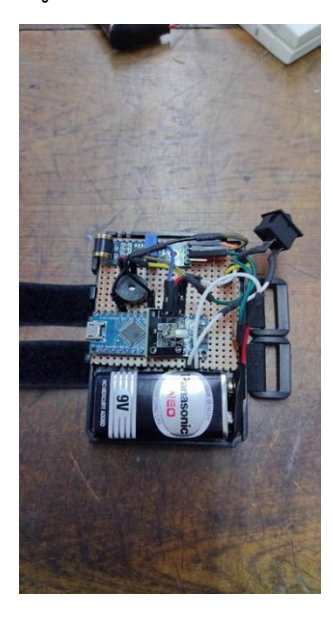

รูปที่ ๓.๓ บรรจุอุปกรณ์ลงกล่อง

#### **3.2.4 ทดลงติดตั้งอุปกรณ์ลงแขน**

ติดตั้งอุปกรณ์ที่บริเวณต้นแขนเพื่อให้ตัวของอุปกรณ์มีประสิทธิภาพสูงสุด

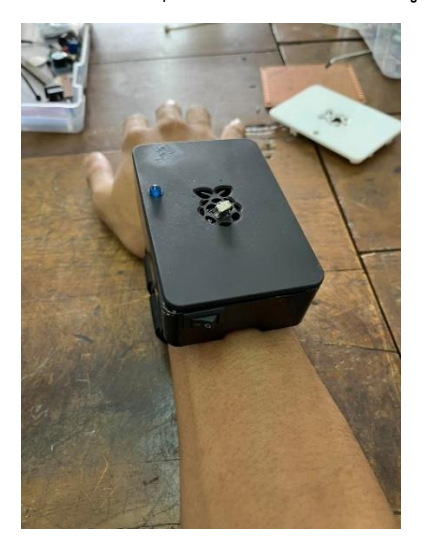

รูปที่ ๓.๔ ทดลองติดตั้งอุปกรณ์ลงแขน

#### **3.3 บล็อกไดอะแกรม**

 1. เมื่อตัว Arduino ที่รับสัญญาณที่ขา input ที่ต่ออยู่กับ Vibration sensor ที่ส่งค่ามาเป็นสัญญาณ Digital จะมีค่าที่ 0 และ ๑ ถ้าค่านั้นเป็นไปตามเงื่อนไขของตัว Arduino จะทำการส่งค่าออก Output ต่างๆที่ต่ออยู่กับขา Output Arduino ทำให้เกิดการทำงานต่างๆของ Output ทั้งเสียง แสงไฟ และมอเตอร์สั่น

๒. การทำงานที่ ๒ จะใช้ตัวของ Remote ในการควบคุม โดยให้ IR receiver เป็นตัว รับสัญญาน infrared จาก Remote ในการการสั่งการต่างๆ เช่นกดปุ่มที่ ๑ อุปกรณ์ที่ ๑ จะทำงานออก Output ทั้งวงจร หรือ กดปุ่มที่ 2 ตัวอุปกรณ์ที่ 2 จะทำงานออก Output ทุกตัวเหมือนกัน

๓. หากค่ารับจากตัว Vibration sensor เป็น ๑ ในเงื่อนไขใดก็ตามจะทำการ Reset เงื่อนไขทั้งหมดกลับไป เป็น 0 และพร้อมทำงานครั้งไหม่ให้ได้ตามเงื่อนไขทั้ง 2 ชุด

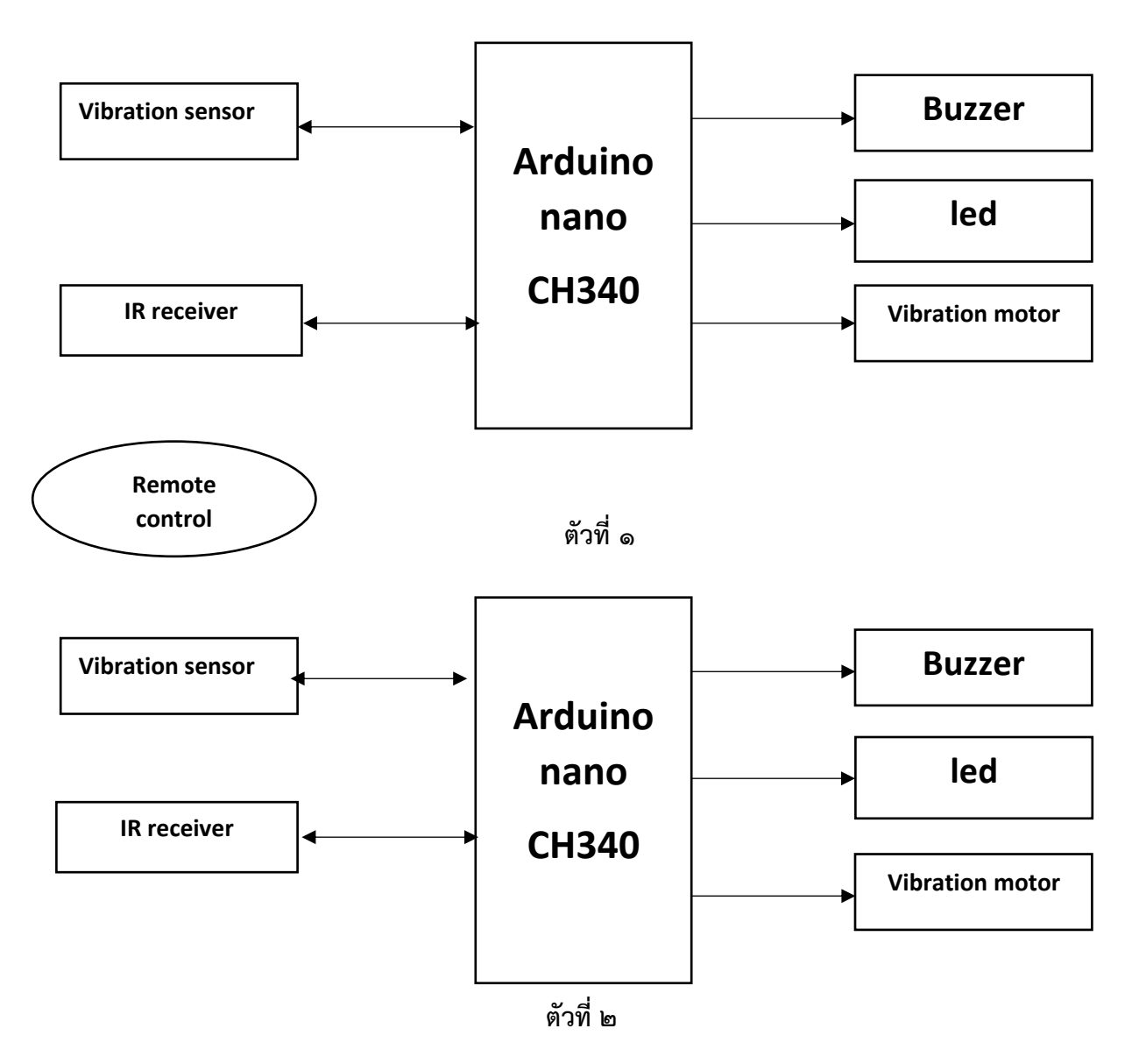

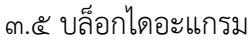

## **3.4 ผังวงจรการทำงานของตัววงจร**

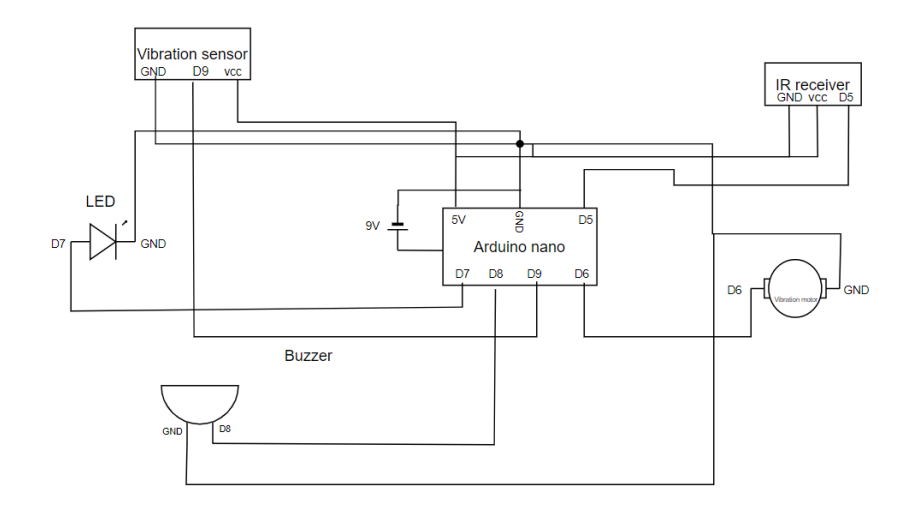

ชุดที่ ๑

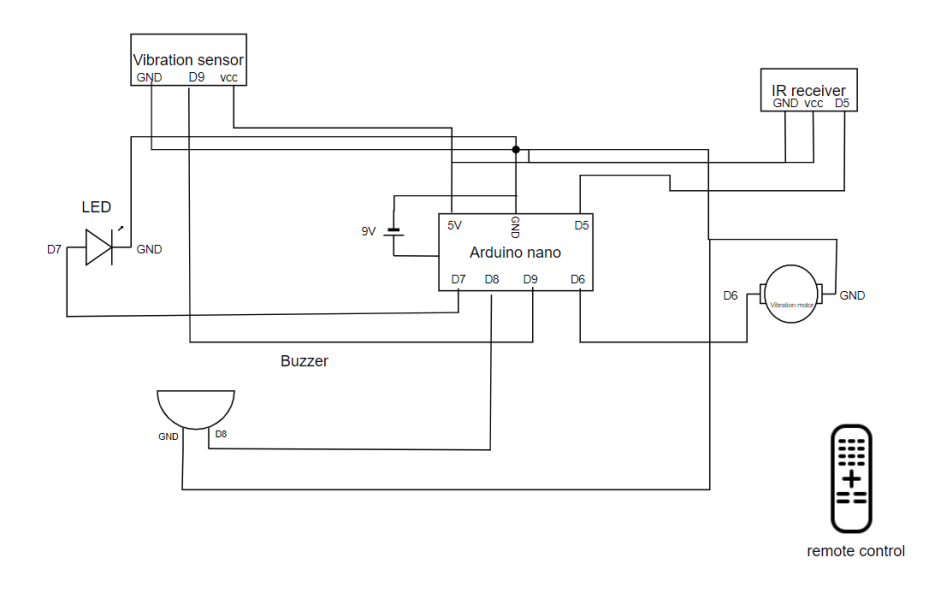

ชุดที่ ๒ 3.6 วงจรการทำงานของตัววงจร

#### **ผลการทดลอง**

#### **๔.1 การต่อวงจรและทดสอบวงจรหลังเขียนโปรแกรมควบคุมเสร็จ**

ตารางที่ ๔.๑ การต่อวงจรและทดสอบวงจรหลังเขียนโปรแกรมควบคุมเสร็จ

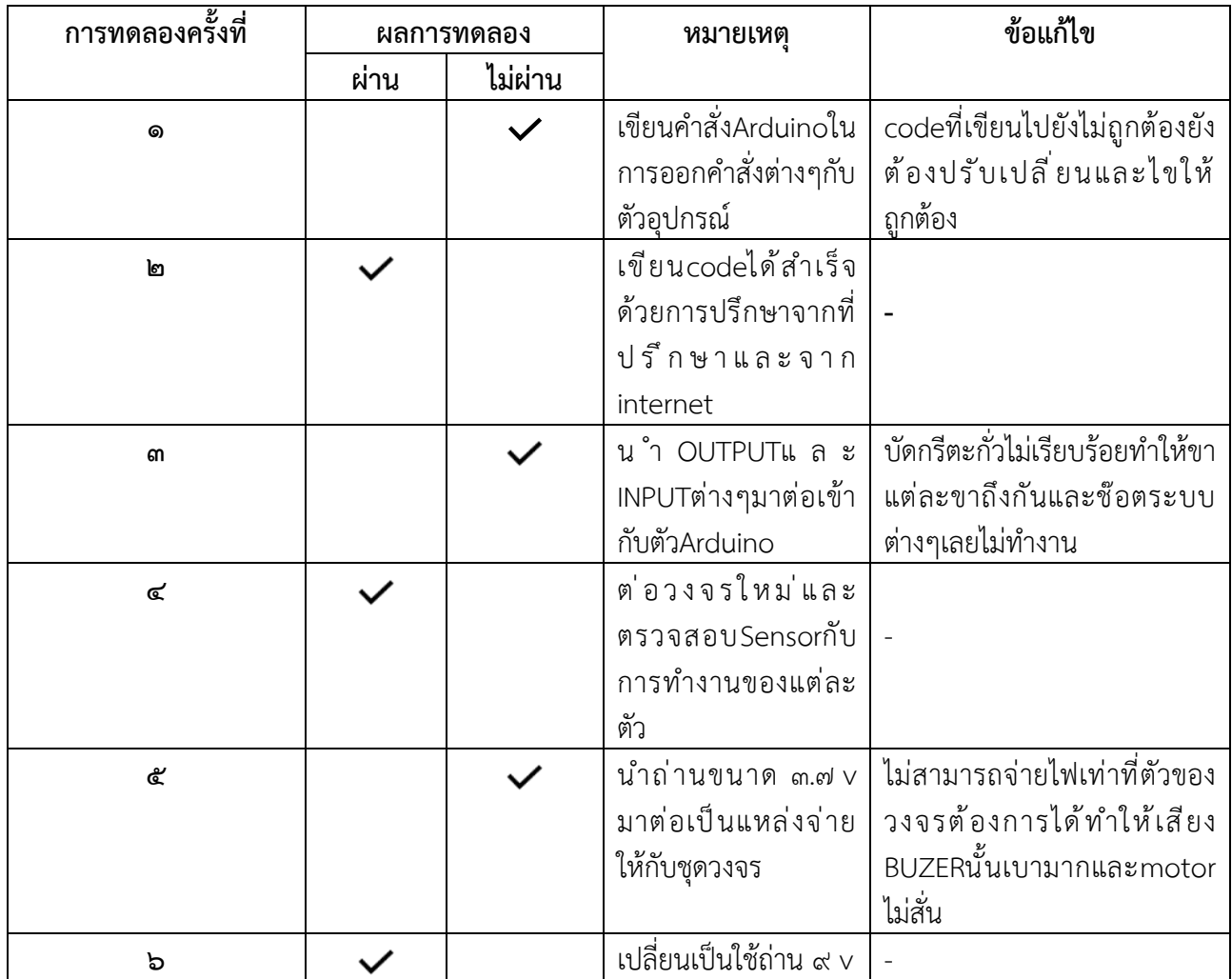

#### **4.2 หลักการทำงานของปลอกแขนกระตุ้นขณะหลับ**

ด. ปลอกแขนจะทำการอ่านค่าโดยเซนเซอร์ตรวจจับการสั่นสะเทือนค่าที่จับได้จะออกมาเป็น ๐ กับ ๑

๒. จากนั้นทำการตั้งค่าให้เซนเซอร์จับค่าที่เป็น ๐ หากค่านั้นเป็น ๐ เกิน ๑๕ วินาที จะทำการสั่ง LED และ Buzzerให้ทำงาน

- ๓. หากค่านั้นถึง ๑๕ วินาทีแล้วนับต่อไปถึง ๒๐ วินาทีจะทำการสั่งให้ Vibration Motor สั่นกระตุ้นผู้สวมใส่
- ๔. หากค่านั้นเป็น ๑ จะทำการรีเซ็ตระบบและกลับไปทำเงื่อนไขที่ ๑ ช้ำๆจนกว่าค่า ๐ จะเกินเวาที่กำหนด

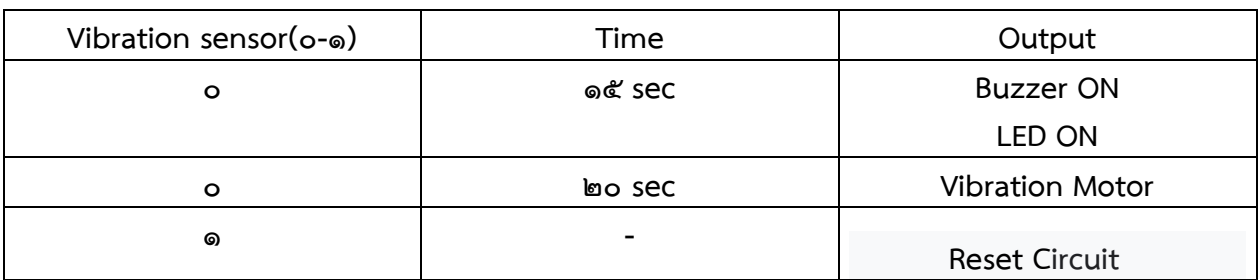

## ตารางที่ 4.2 หลักการทำงานของปลอกแขนกระตุ้นขณะหลับ

#### **4.3 การตรวจสอบระยะการทำงานของเซ็นเซอร์ที่เหมาะสม**

ตารางที่ 4.3 การตรวจสอบระยะการทำงานของเซ็นเซอร์ที่เหมาะสม

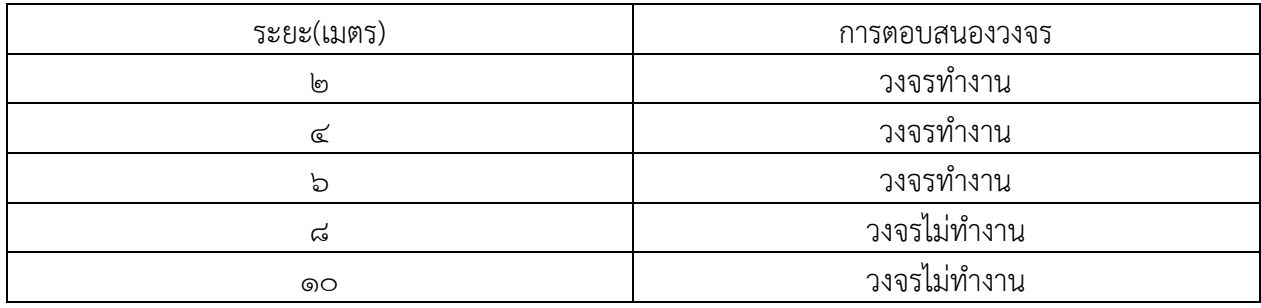

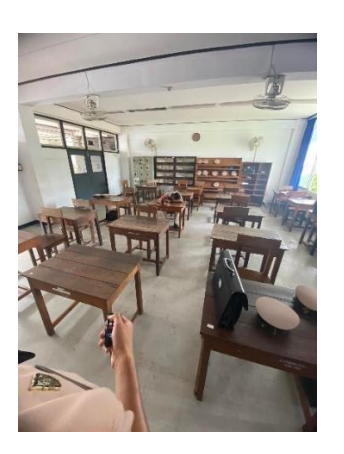

**4.4 ทดสอบประสิทธิภาพกับผู้ใช้งานจริง** ผู้ที่สวมใส่มีความกระตือรือล้นต่อการเรียนมากขึ้น

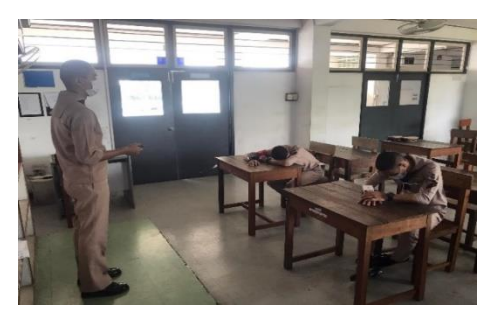

รูปภาพที่ ๔.๓ ภาพแสดงการใช้งานจริง รูปภาพที่ ๔.๔ ภาพแสดงการใช้งานจริง

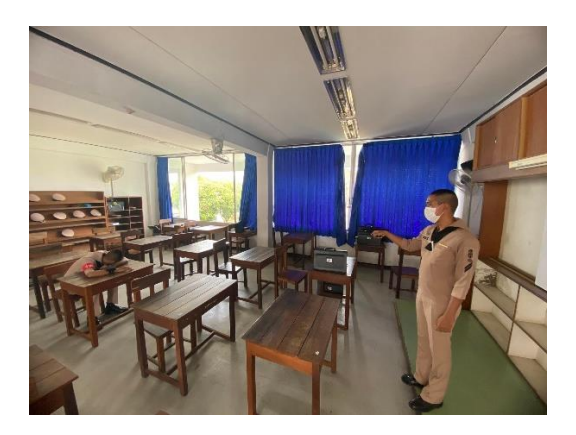

รูปภาพที่ ๔.๑ ภาพแสดงการใช้งานรีโมท รูปภาพที่ ๔.๒ ภาพแสดงการใช้งานรีโมท

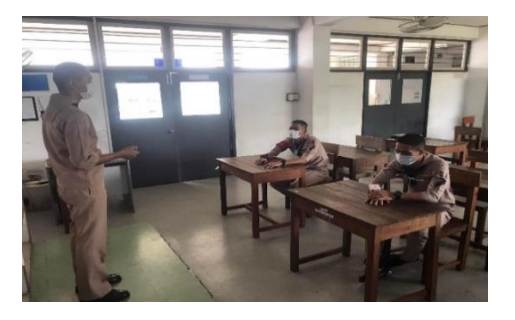

# **บทที่ 5**

#### **สรุป ปัญหาและข้อเสนอแนะ**

#### **5.1 สรุปผลการทำโครงงาน**

จากผลการทดลองสรุปได้ว่า ปลอกแขนกระตุ้นขณะหลับผลเป็นไปตามความพอใจนักเรียนที่สวมใส่มีความ ตื่นตัวต่อการเรียนมากขึ้น เสียงของบัซเซอร์ช่วยเตือนนักเรียนได้ในระดับที่ถือว่าพอใช้ตัวLEDก็แสดงผลได้ชัดเจน ในส่วนของตัวมอเตอร์สั่นนั้นยังถือว่าสั่นเบาเกินไปอาจจะยังไม่ถึงรับดับที่จะตื่นตัวเท่าที่ควร และตัวของ Remote นั้นยังถือว่าใช้ในระยะไกลอาจจะยังไม่เสถียรเท่าที่ควร

#### **5.2 ปัญหา**

5.2.1 ตัวของกล่องบรรจุนั้นยังถือว่ามีขนาดที่ใหญ่เกินไป 5.2.2 ตัวมอเตอร์สั่นอาจจะต้องเปลี่ยนให้มีความแรงมากกว่านี้ 5.2.3 ความสะดวกสบายในการสวมใส่ยังไม่เป็นที่พึงพอใจ 5.2.3 ระยะที่จำกัดในการใช้Remote ควบคุม

#### **5.3 ข้อเสนอแนะ**

๕.๓.๑. วัสดุที่นำมาประกอบตัวอุปกรณ์ต้องมีต้องมีน้ำหนักเบาเพื่อให้รู้สึกสะดวกสบายและไม่เกะกะเมื่อสวม ใส่เครื่องป้องกันการหลับ

5.3.2. ใช่แบตเตอรี่ที่มีขนาดเล็กกว่าเดิม แต่สามารถจ่ายพลังงานได้ดังเดิม

5.3.3. การกระตุ้นนั้นสามารถใช้หลักการอื่นๆ เช่น ใช้เสียงเพลง ไฟฟ้ากระตุ้น และการตีให้ตกใจ

 5.3.4. ต้องเปลี่ยนไปใช้ตัวของ Remote ที่มี option มากกว่านี้และระยะได้ไกลกว่านี้ในการควบคุมตัว อุปกรณ์

#### **บรรณานุกรม**

ข้อมูลเกี่ยวกับ **ปลอกแขนกระตุ้นขณะหลับ** [ ออนไลน์ ] เข้าถึงได้จาก :

<https://elecschool.navy.mi.th/>

**(วันที่ค้นหาข้อมูล : 1 กุมภาพันธ์ 2566)**. ข้อมูลเกี่ยวกับ **Arduino NANO CH 340** [ ออนไลน์ ]. เข้าถึงได้จาก :

<https://www.cybertice.com/>

**(วันที่ค้นหาข้อมูล : 5 กุมภาพันธ์ 2566).** ข้อมูลเกี่ยวกับ **การต่อวงจรอิเล็กทรอนิกส์**[ ออนไลน์ ]. เข้าถึงได้จาก :

[https://sites.google.com/site/rn.](https://sites.google.com/site/rn)

**(วันที่ค้นหาข้อมูล : 8 กุมภาพันธ์ 2566).**

# **ภาคผนวก**

#### **ภาคผนวก**

ENGLISH

 $\overline{\phantom{a}}$ 

# **ขั้นตอนการติดตั้งโปรแกรม Arduino**

**DOWNLOAD** 

#### **๑. ดาวน์โหลดโปรแกรม Arduino**

### Download the Arduino Software

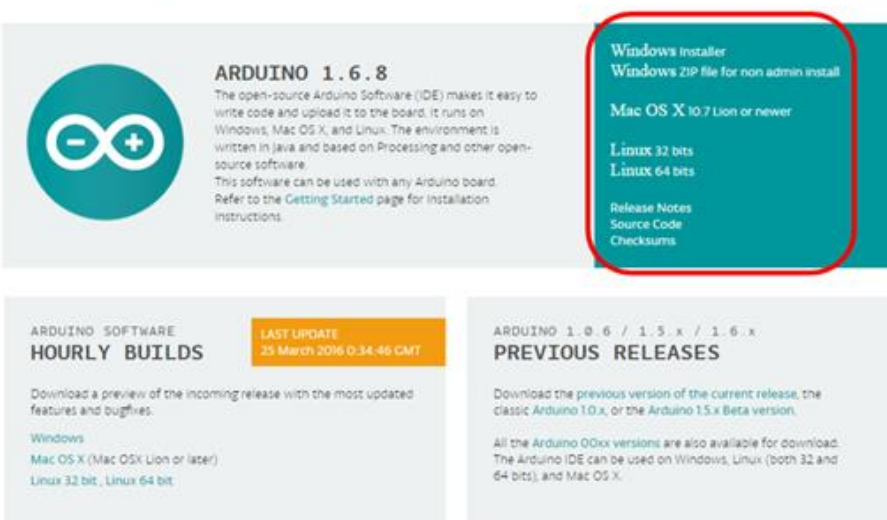

#### เข้าเว็ป https://www.Arduino.cc/en/software

#### **2. กด JUST DOWNLOAD**

#### Support the Arduino Software

Consider supporting the Arduino Software by contributing to its development. (US tax payers, please note this contribution<br>is not tax deductible). Learn more on how your contribution will be used.

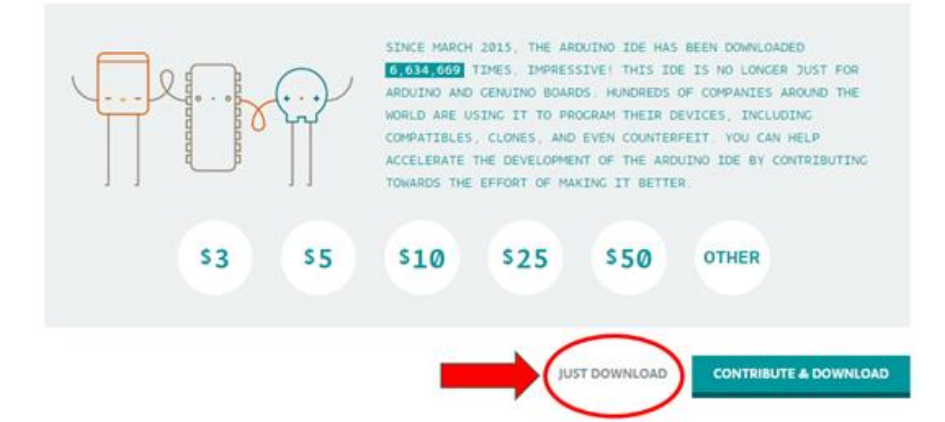

# **3. บันทึกไฟล์ติดตั้งโปรแกรมไปยังโฟลเดอร์ที่ต้องการ**

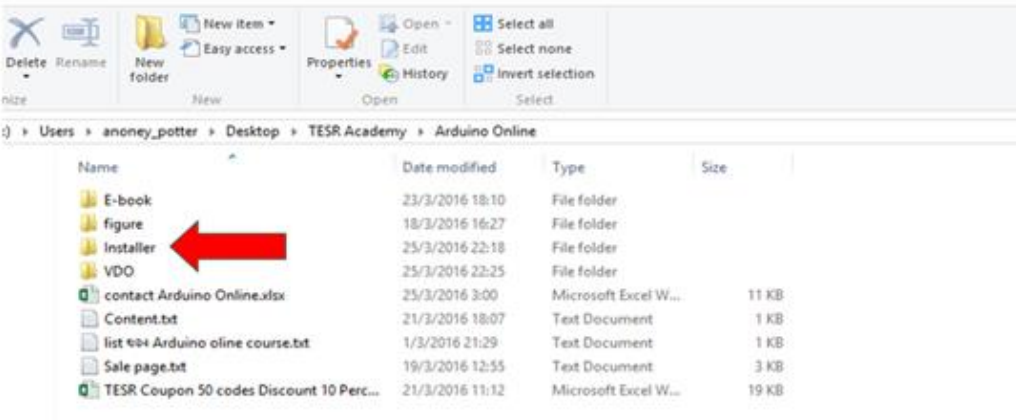

# **4. Unzip ไฟล์ติดตั้ง**

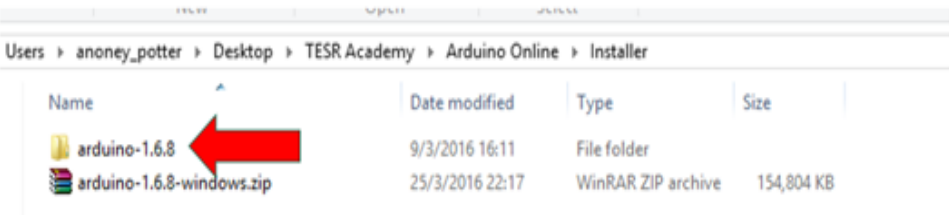

# **5. ดับเบิ้ลคลิกที่ไฟล์ arduino.exe**

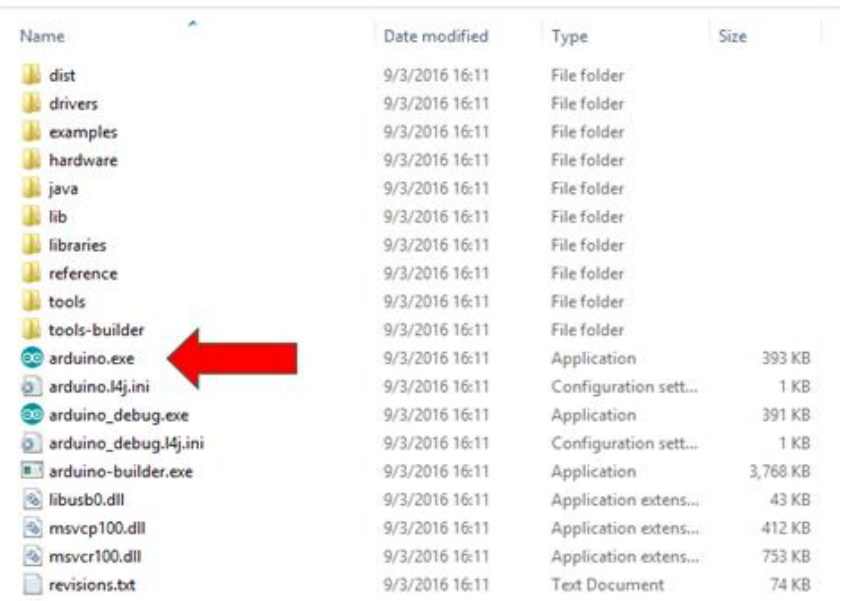

# **6. หน้าต่างโปรแกรม Arduino จะปรากฏขึ้นดังรูป**

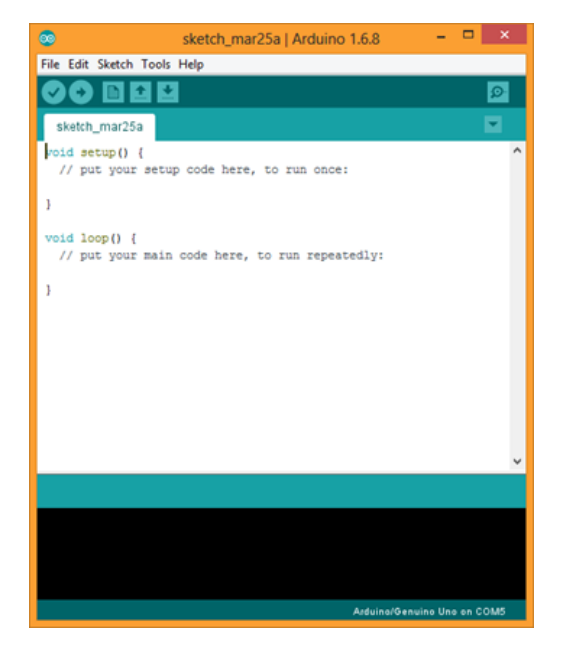

#### **7. Code Arduino อุปกรณ์ตัวที่1**

 #include <IRremote.h> ///เปิดใช้งานฟังก์ชั่นหรือตัวแปรของรีโมท int sensor=9; //กำหนดให้ vibration sensor มี output ที่ขา 2 int LED = 7; //กำหนดให้ led มี output ที่ขา 7 int BUZZER =8; //กำหนดให้ BUZZER มี output ที่ขา 8 int motor =6; //กำหนดให้ motor มี output ที่ขา 6 int RECV = 5; //กำหนดให้ RECV มี output ที่ขา 5 IRrecv irrecv(RECV); //กำหนดตัวอ่านสัญญาณ decode\_results results; //แสดงค่าจากรีโมทที่ส่งสัญญาณมาตัวรับ unsigned long key\_value = 0; //ถ้าค่าที่ส่งมานั้นยาวอาจเนื่องมาจากกดปุ่มค้างให้ค่าที่ออกนั้นไม่มีผล #define code1 16753245 //ประกาศให้ค่าที่รับจากรีโมท16753245 คือ code1 int count1=0; //ตั้งให้การนับค่าเริ่มจาก0ในการนับครั้งที่1 int count2=0; //ตั้งให้การนับค่าเริ่มจาก0ในการนับครั้งที่2 int count3=0; //ตั้งให้การนับค่าเริ่มจาก0ในการนับครั้งที่3 void setup() { //การกำหนด output และ input irrecv.enableIRIn();//เปิดใช้งานตัวรับสัญาณรีโมท irrecv.blink13(true);//เปิดใช้งานที่ตัวหลอดไฟรับสัญาณ pinMode(sensor,INPUT); //กำหนดให้sensorเป็นตัวรับสัญาณINPUT pinMode(LED,OUTPUT); //กำหนดให้LEDเป็นตัวรับสัญาณOUTPUT pinMode(BUZZER,OUTPUT); //กำหนดให้BUZZERเป็นตัวรับสัญาณOUTPUT pinMode(motor,OUTPUT); //กำหนดให้motorเป็นตัวรับสัญาณOUTPUT }void loop() // กำหนดการทำงานแบบวน loop { int A ; //กำหนดค่าA A = digitalRead (sensor); //กำหนดให้ค่าAอ่านค่าจากตัวsenor if (A == 0) //ถ้าค่าAเป็น0 {count1++; //ให้เริ่มทำการนับค่าแรกไปเรื่อยๆ if(count1>1500) //ถ้าค่านั้นเป็น0เกิน15วินาที {digitalWrite(BUZZER,1);{digitalWrite(LED,1);}//จะทำการสั่งให้ตัวBUZZERทำงานพร้อมกับหลอดLED count2++;//การนับค่าครั้งที่2จะเริ่มต่อจากค่าแรก if(count2>10){digitalWrite(BUZZER,0);}//หากค่านั้นเป็น0ต่อไปอีก0.1ให้หยุดการทำงานของBUZZER count3++;//การนับค่าครั้งที่3จะต่อจากค่าที่2 if(count3>500){digitalWrite(motor,1);}}//หากค่านั้นเป็น0ต่อไปอีก5วินาทีจะสั่งให้มอเตอร์ทำงาน

} else {//หากไม่เป็นไปตามเงื่อนไขแรก

```
digitalWrite(LED,0);digitalWrite(BUZZER,0);//สั่งให้ทั้งตัวของBUZZERและLED
digitalWrite(motor,0); //รวมถึงmotorให้หยุดทำงานอีกด้วย
count1=0:
count2=0;
count3=0;//รีเซ็ตการนับทั้ง3ค่าพอรอนับค่าไหม่
}delay(10); // เครื่องจะสามารถพร้อมใช้งานใหม่หลังจาก reset เป็นเวลา 0.1 วินาที
if (irrecv.decode(&results)) //ถ้าค่าที่ส่งมาจากรีโมทนั้น
    if (results.value == code1) { //เป็นcodeที่
      digitalWrite(motor, 1);
      digitalWrite(BUZZER, 1);
      digitalWrite(LED, 1);//ให้เปิดใช้งานmotor BUZZER และLED
    }
    irrecv.resume()//พร้อมรับสัญญาณครั้งต่อไป
  } }
```
### **อุปกรณ์ตัวที่2**

 #include <IRremote.h> ///เปิดใช้งานฟังก์ชั่นหรือตัวแปรของรีโมท int sensor=9; //กำหนดให้ vibration sensor มี output ที่ขา 2 int LED = 7; //กำหนดให้ led มี output ที่ขา 7 int BUZZER =8; //กำหนดให้ BUZZER มี output ที่ขา 8 int motor =6; //กำหนดให้ motor มี output ที่ขา 6 int RECV = 5; //กำหนดให้ RECV มี output ที่ขา 5 IRrecv irrecv(RECV); //กำหนดตัวอ่านสัญญาณ decode\_results results; //แสดงค่าจากรีโมทที่ส่งสัญญาณมาตัวรับ unsigned long key\_value = 0; //ถ้าค่าที่ส่งมานั้นยาวอาจเนื่องมาจากกดปุ่มค้างให้ค่าที่ออกนั้นไม่มีผล #define code2 16736925 //ประกาศให้ค่าที่รับจากรีโมท16753245 คือ code2 int count1=0; //ตั้งให้การนับค่าเริ่มจาก0ในการนับครั้งที่1 int count2=0; //ตั้งให้การนับค่าเริ่มจาก0ในการนับครั้งที่2 int count3=0; //ตั้งให้การนับค่าเริ่มจาก0ในการนับครั้งที่3 void setup() { //การกำหนด output และ input irrecv.enableIRIn();//เปิดใช้งานตัวรับสัญาณรีโมท irrecv.blink13(true);//เปิดใช้งานที่ตัวหลอดไฟรับสัญาณ

```
pinMode(sensor,INPUT); //กำหนดให้sensorเป็นตัวรับสัญาณINPUT
pinMode(LED,OUTPUT); //กำหนดให้LEDเป็นตัวรับสัญาณOUTPUT
pinMode(BUZZER,OUTPUT); //กำหนดให้BUZZERเป็นตัวรับสัญาณOUTPUT
pinMode(motor,OUTPUT); //กำหนดให้motorเป็นตัวรับสัญาณOUTPUT
}void loop() // กำหนดการทำงานแบบวน loop
{ int A ; //กำหนดค่าA
A = digitalRead (sensor); //กำหนดให้ค่าAอ่านค่าจากตัวsenor
if (A == 0) //ถ้าค่าAเป็น0
{count1++; //ให้เริ่มทำการนับค่าแรกไปเรื่อยๆ
if(count1>1500) //ถ้าค่านั้นเป็น0เกิน15วินาที
{digitalWrite(BUZZER,1);{digitalWrite(LED,1);}//จะทำการสั่งให้ตัวBUZZERทำงานพร้อมกับหลอดLED
count2++;//การนับค่าครั้งที่2จะเริ่มต่อจากค่าแรก
if(count2>10){digitalWrite(BUZZER,0);}//หากค่านั้นเป็น0ต่อไปอีก0.1ให้หยุดการทำงานของBUZZER
count3++;//การนับค่าครั้งที่3จะต่อจากค่าที่2
if(count3>500){digitalWrite(motor,1);}}//หากค่านั้นเป็น0ต่อไปอีก5วินาทีจะสั่งให้มอเตอร์ทำงาน
} else {//หากไม่เป็นไปตามเงื่อนไขแรก
digitalWrite(LED,0);digitalWrite(BUZZER,0);//สั่งให้ทั้งตัวของBUZZERและLED
digitalWrite(motor,0); //รวมถึงmotorให้หยุดทำงานอีกด้วย
count1=0:
count2=0;
count3=0;//รีเซ็ตการนับทั้ง3ค่าพอรอนับค่าไหม่
}delay(10); // เครื่องจะสามารถพร้อมใช้งานใหม่หลังจาก reset เป็นเวลา 0.1 วินาที
if (irrecv.decode(&results)) //ถ้าค่าที่ส่งมาจากรีโมทนั้น
    if (results.value == code2) { //เป็นcodeที่
      digitalWrite(motor, 1);
      digitalWrite(BUZZER, 1);
      digitalWrite(LED, 1);//ให้เปิดใช้งานmotor BUZZER และLED
   }
```

```
 irrecv.resume()//พร้อมรับสัญญาณครั้งต่อไป
```

```
 } }
```
# **อุปกรณ์ที่ใช้ในการดำเนินงาน**

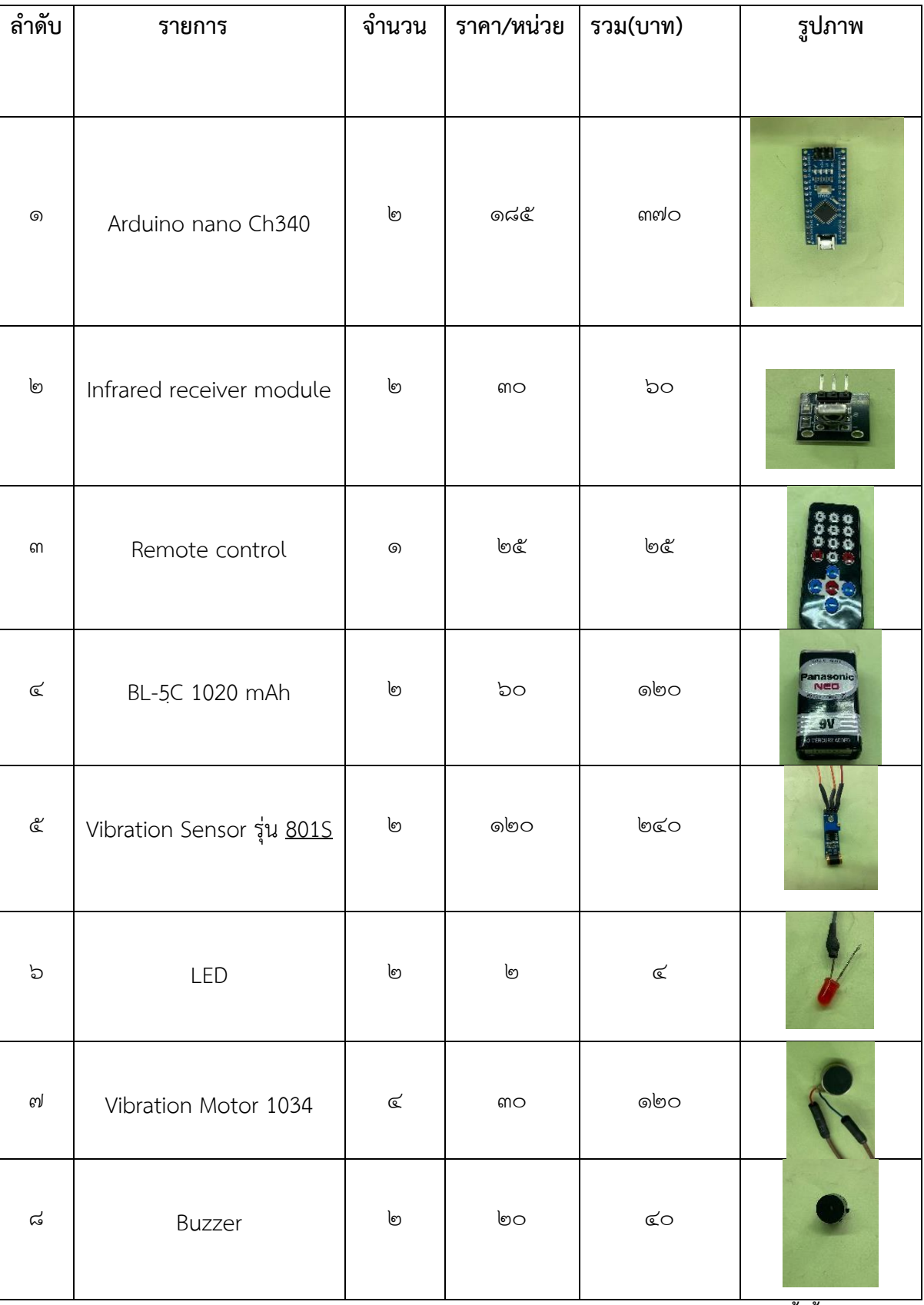

**รวมเป็นเงินทั้งสิ้น 979 บาท**

# **คณะผู้จัดทำ**

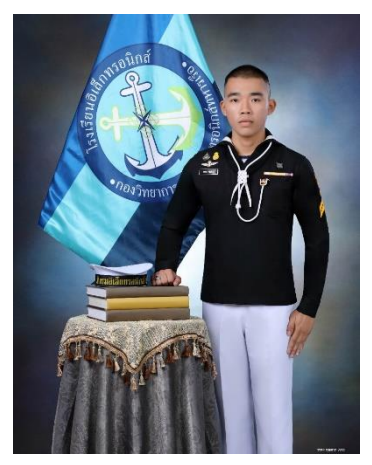

นรจ.รชตะ พุฒตาล ประวัติการศึกษา : วิทยาลัยเทคนิคฉะเชิงเทรา จ.ฉะเชิงเทรา FACEBOOK : Rachata Teta

นรจ.ชนกชนม์ เยาวบุตร ประวัติการศึกษา:วิทยาลัยเทคนิคหาดใหญ่ จ.สงขลา FACEBOOK :ชนกชนม์ เยาวบุตร

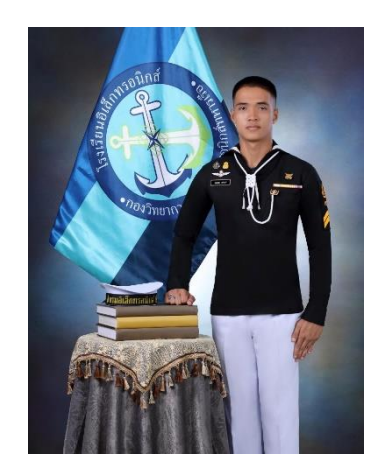

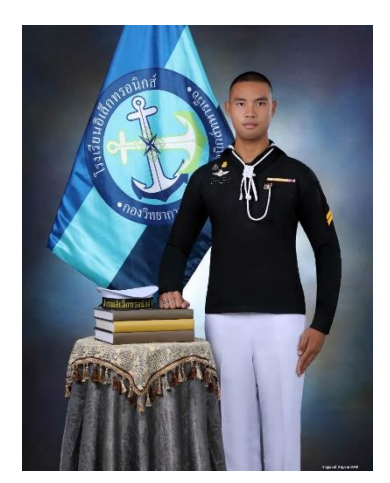

นรจ.ชาญณรงค์ สาธุภาค

ประวัติการศึกษา:มัธยมศึกษาปีที่ 6 โรงเรียนลือคำหาญวารินชำราบ จ.อุบลราชธานี FACEBOOK : Channarong Sathuphak

#### นรจ.คุณากร ศิริสินธุ์ ประวัติการศึกษา:มัธยมศึกษาปีที่ ๖ โรงเรียนสิงห์สมุทร จ.ชลบุรี FACEBOOK : Mahasamut sirisintu

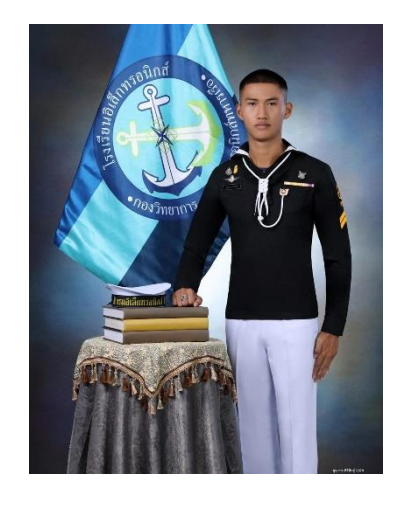

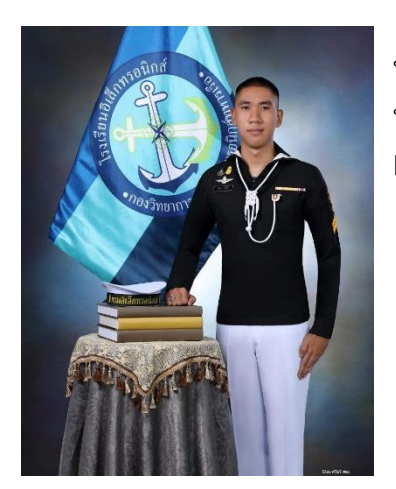

นรจ.นิติพล ศรีโยธี ประวัติการศึกษา:มัธยมศึกษาปีที่ ๖ โรงเรียนเดชอุดม จ.อุบลราชธานี FACEBOOK : Nai Nitipon

# **ประโยชน์ที่น์ ที่ได้รับรั จากโครงงาน**

- ลดการเกิดปัญหาหลับใน เวลาเรียน
- ทำ ให้ผู้ห้ สผู้ วมใส่ตส่ ระหนักนั ต่อการ เรียนมากขึ้น

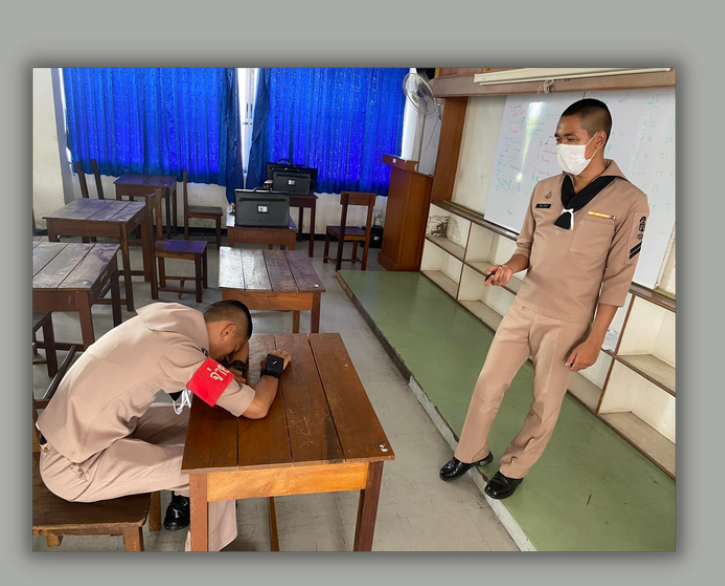

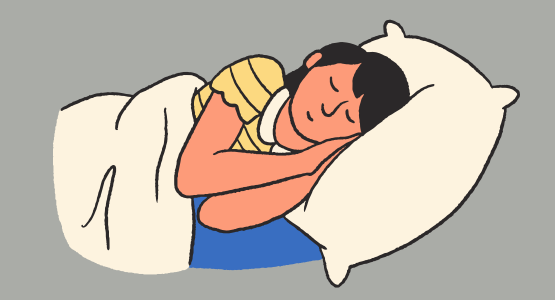

# **ครูที่ปรึก รึ ษา**

ว่าที่ ร.ท.กฤษณะ เพิ่มคำ พ.จ.อ.ธนาคำ ศรีเรีตชะ พ.จ.ท.ธนากร ภัทรกุลปรีดา

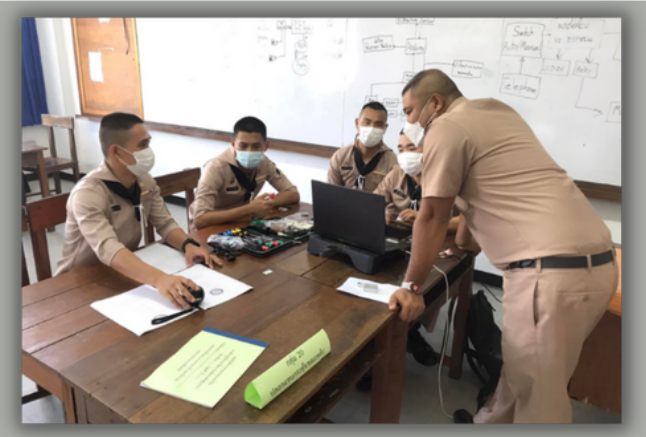

# **รายชื่อ ชื่ ผู้จัผู้ ดจั ทำ กลุ่ม ลุ่**

นรจ.รชตะ พุฒตาล นรจ.ชนกชนม์ เยาวบุตร ้นรจ.นิติพล ศรีโยธี ้นรจ.คุณากร ศิริสินธุ์ นรจ.ชาญณรงค์ สาธุภาค

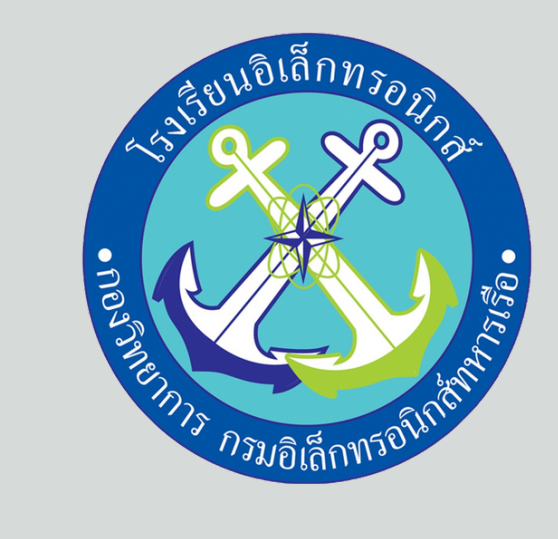

# **Activate sleep ปลอกแขนกระตุ้นตุ้ ขณะหลับ**

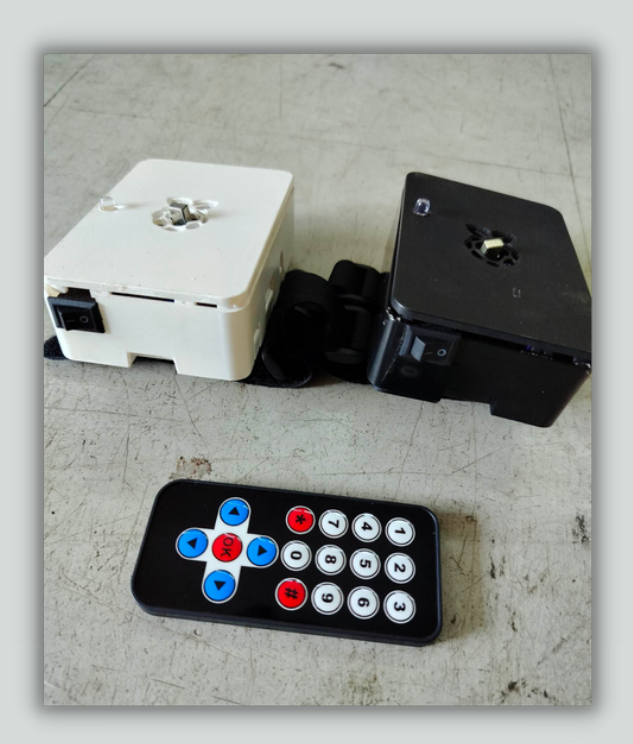

# **ที่มาและความสำ คัญ**

้านื่องจากเป็นโรงเรียนทหารจึงทำให้กิจวัตร ประจำวันในแต่ล่ะวันต้อง ปภิบัติภารกิจประจำวัน ที่แตกต่างไปจากบุคคลพลเรือรืนโดยทั่วทั่ ไป และ ้ต้องฝึกวิชาทางทหาร จึงทำให้เกิดความเหนื่อย ้ ล้าสะสมซึ่งเป็นสาเหตุหลักๆที่ทำให้เกิดปัญหา ้ การหลับระหว่างการเรียนการสอนขึ้นซึ่งเป็น สาเหตุที่ก่อให้เกิดปัญหาในการเรียน จากเหตุผล ้ดังกล่าว นั้นทำให้กลุ่มของกระผมได้คิดค้นโครง งานสิ่งประดิษฐ์ ปลอกแขนกระตุ้นขณะหลับหลับ ขึ้น (Activate sleep) เพื่อลดปัญหาการหลับใน ห้องเรียนของนักเรียนจ่าซึ่งจะช่วยให้นักเรียนมี ้ความตื่นตัวต่อการเรียนการสอนมากขึ้น

# **วัตวั ถุปถุ ระสงค์ของกำ รทำ โครงงาน**

- ้แพิอสร้างปลอกแขนกระตุ้น นักเรียนในขณะหลับ
- เพื่อลดปัญหาการหลับของ นักเริยนในห<mark>้</mark>องเริยน

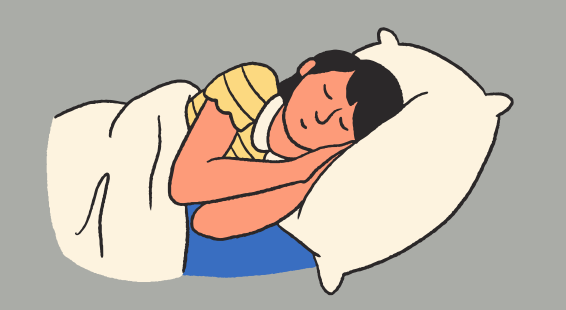

# **บล็อคไดอะแกรมของระบบ**

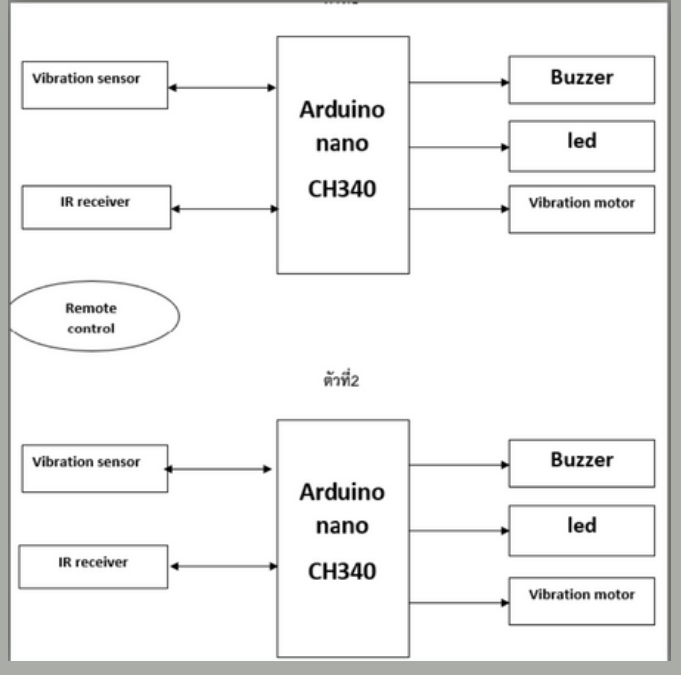

# **ขอบเขตการทำ โครงงาน**

้สร้างปลอกแขนที่สามารถตรวจจับ การสั่นสั่ สะเทือนและนำ มาประยุกต์ ี (ชิกับอุปกรณ์ทิสามารถเปล<sub>่</sub>งเสียง ้และสั่นได้

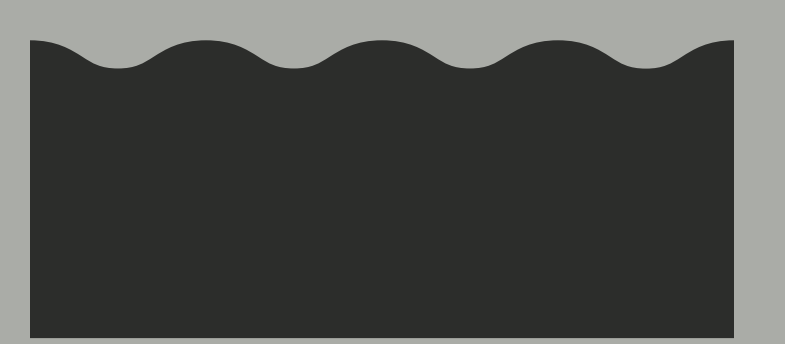

# **วิธีวิดำ ธี ดำ เนินนิ โครงงาน**

- เสนอโครงงาน 1.
- 2. ศึกษาข้อมูลโครงงาน
- เอกสาร 3.
- 4. ช<mark>ิ</mark>นงาน
- 5. ติดตามความก้าวหน้าโครงงาน
- 6. ฝึกนำเสนอโครงาน
- 7. ส่งชิ<mark>้</mark>นงานและเอกสาร
- สอบโครงงาน 8.
- 9. ถ่ายวิดีโอนำเสนอโครงงาน
- 10. จัดทำบอร์ดนิทรรศการโครงงาน
- 11. จัดนิทรรศการโครงงาน

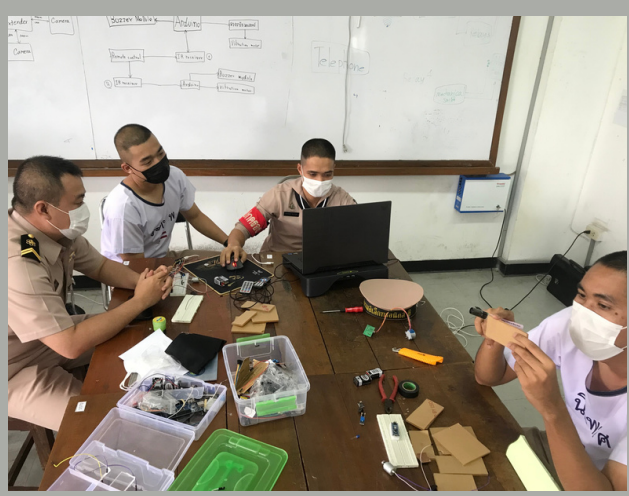